# **The University of Houston Local P-Card Cardholder Dispute Form**

# **What to do? [Citibank Dispute Procedures.](https://www.citibank.com/tts/sa/texas_mn/assets/docs/1014970_GTS25794_Citi_Comm_Cards_US_Can_Dispute_SS_V2.pdf)**

## **Call the number on the back of your p-card to dispute a transaction.**

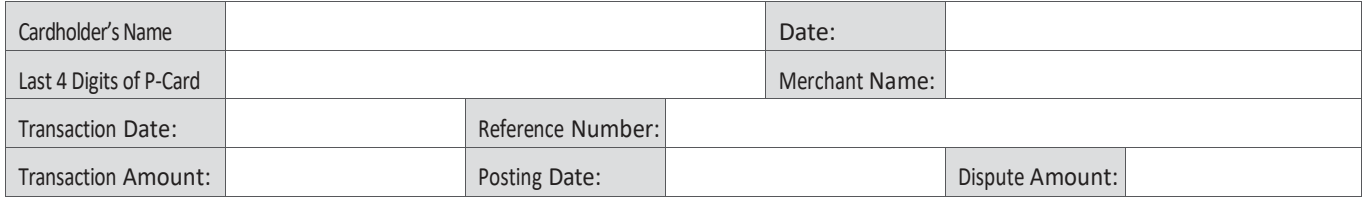

Please include an explanation of the disputed item. Complete and sign once transaction has been disputed, then upload this document in lieu of a receipt to the expense report. A separate dispute form is required for each disputed transaction. Re-upload to expense report if credit is applied for this disputed transaction.

### Explanation of Disputed Item:

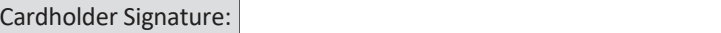

Disputed transactions should be placed under liability account code 20109. Upload form in lieu of receipt to expense report for disputed transaction.

### **Complete when the disputed transaction is credited to the account.**

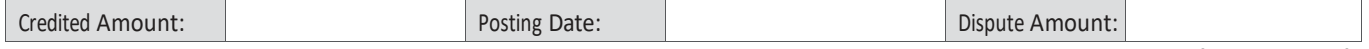

Credited amount should be placed under liability account code 20109 to clear liability balance. Re-upload this form in lieu of receipt to expense report for credited transaction.